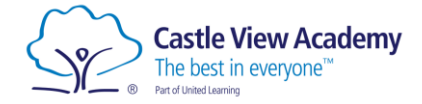

## **Login to Sparx Maths**

- 1. Open a web browser and navigate t[o sparx.co.uk](https://sparx.co.uk/)
- 2. Click the Login button, then select Student login.

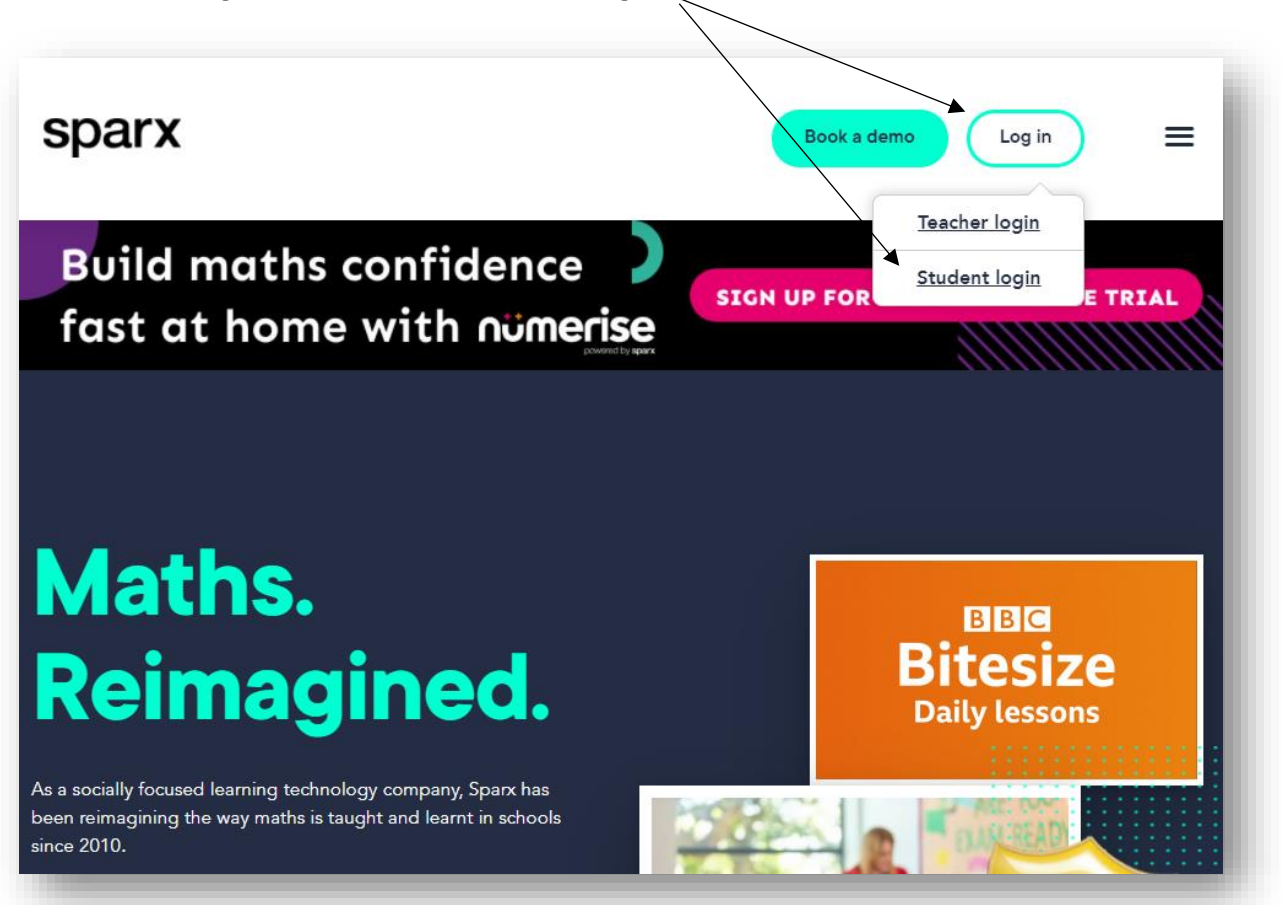

3. On the next screen, find the school by typing its name.

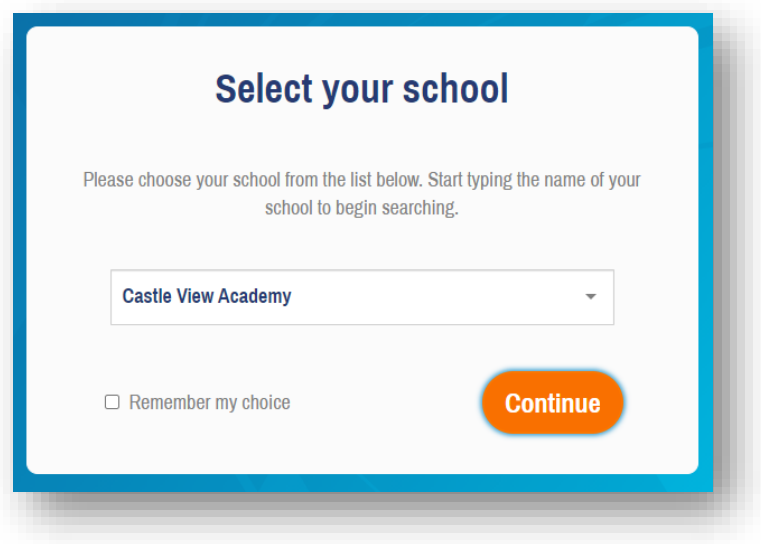

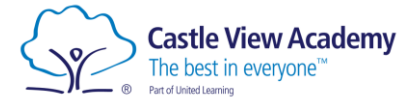

4. Now enter your username and password to complete the login process.

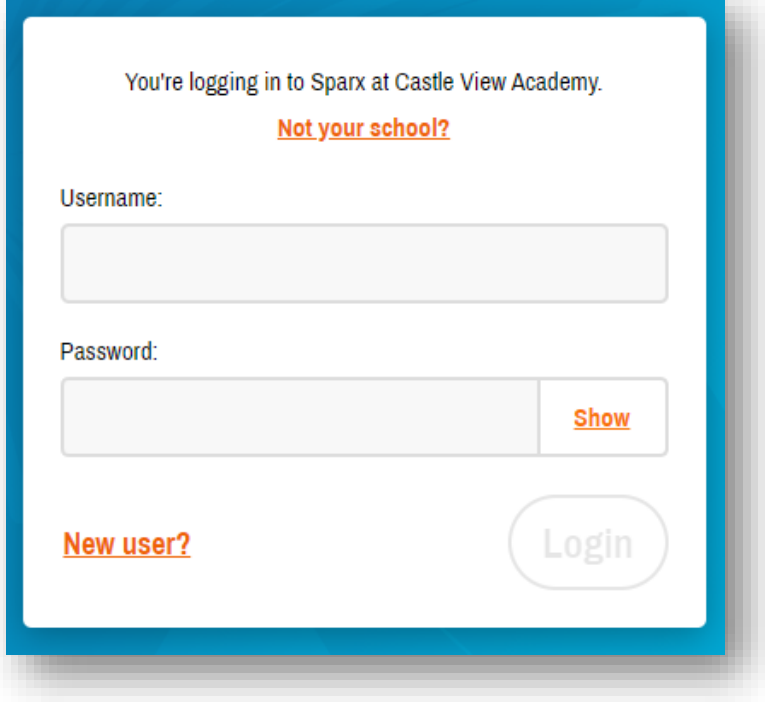

If you have forgotten your login details, please see your maths teacher.